## **Auditing SQL Enterprise Job Manager Logs**

The Audit Log tab records all the changes done through SQL Enterprise Job Manager and captures them in logs.

## First Steps

To start using the Audit Log options, you must enable the option on the Administration Tab.

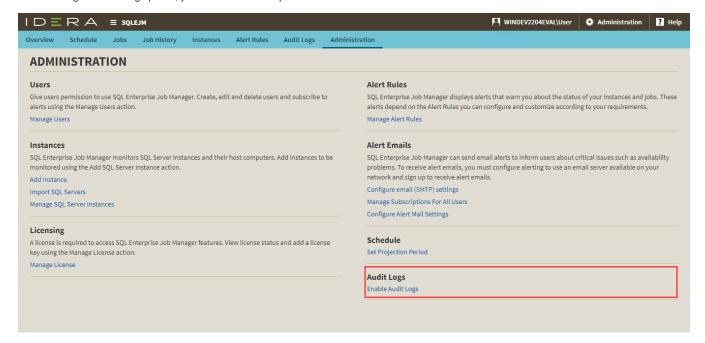

## Monitoring your Logs

Once you enable Audit Logs, you are ready to explore the available options in the Audit Log Tab.